## CSB4000CL-10A

接続可能な画像処理装置・画像入力ボード

FVC07CLB

サポートする機能

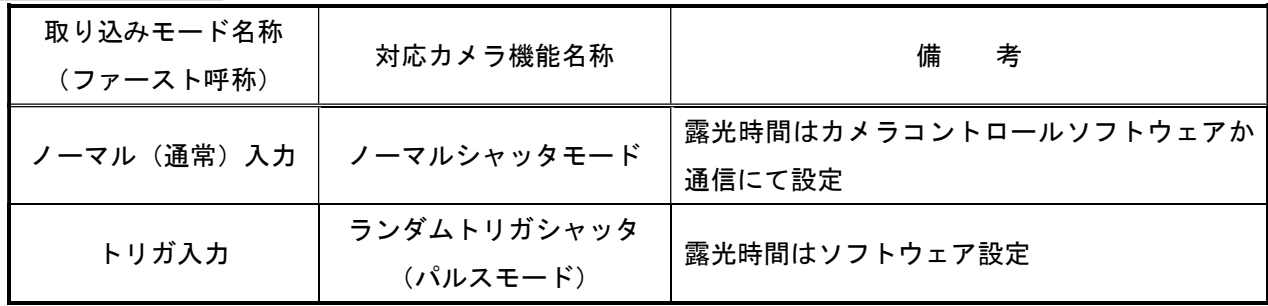

### 各モード共通の設定

- カメラのモード設定はカメラリンク I/F を通して行われます。
- 指定のない設定項目については工場出荷設定で使用可能です。
- カメラメーカーの提供するカメラコントロールソフトウェアを使用するか、 弊社ライブラリ製品に用意された通信用 API 等を使用して設定を行う必要があります。
- 本説明書とカメラメーカーが提供する取扱説明書に記載された通信仕様を参考に設定を行って下さい。 通信用 API の詳細についてはライブラリ製品の説明書・ヘルプ等を参照して下さい。

詳細な設定方法およびカメラ仕様につきましては、東芝テリー株式会社より提供される「CMOS カメラ CSB4000CL-10A 機器仕様書」、「CMOSCamera CSB4000CL-10A インターフェース仕様書」を参照して下さい。

以下、メーカー提供のカメラコントロールソフトウェア「Register Controller COM V1.04」を使用した場合 の設定、及び、通信コマンドを示します。

COM ポート番号はボードの設定に合わせて下さい。

## 通信の設定

・COM ポート選択

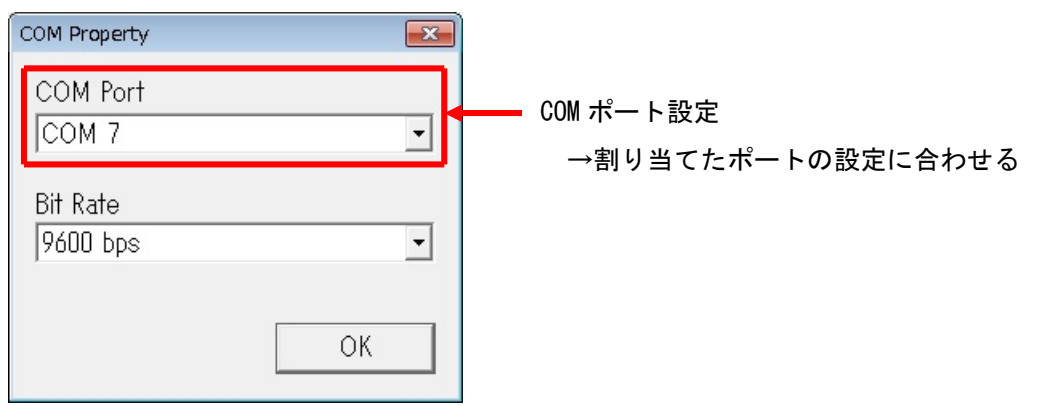

#### ・カメラ選択

Register Controller メニューの「File」→「Open」より

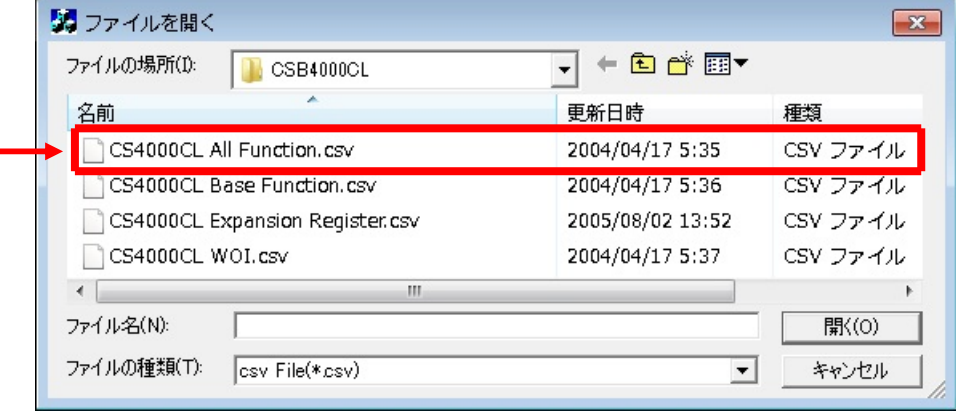

#### カメラ選択

<sup>→ 「</sup>CSB4000CL All Function.csv」を選択

# 各モード共通の設定

・カメラコントロールソフトウェア

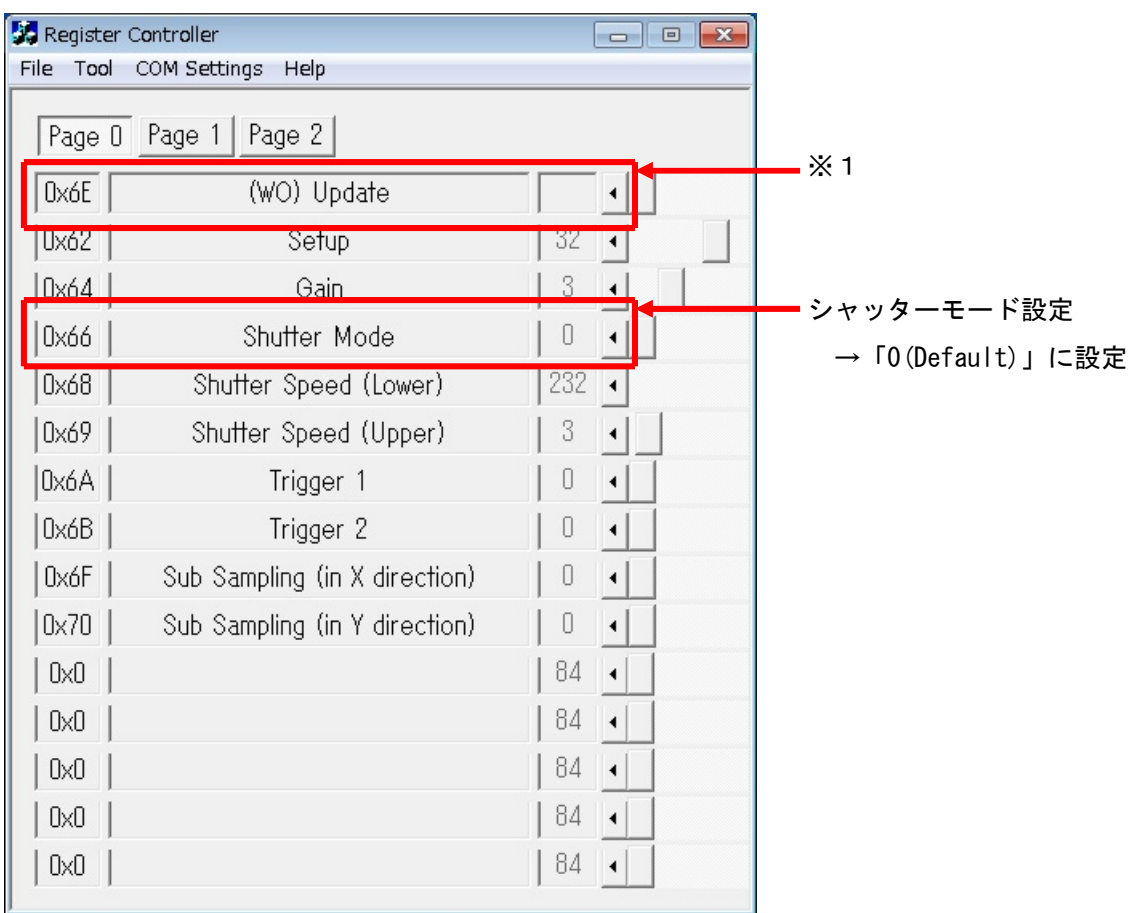

※1 設定変更後、「(WO)Update」を「0→1」にする事で、カメラに設定が反映されます。

・通信

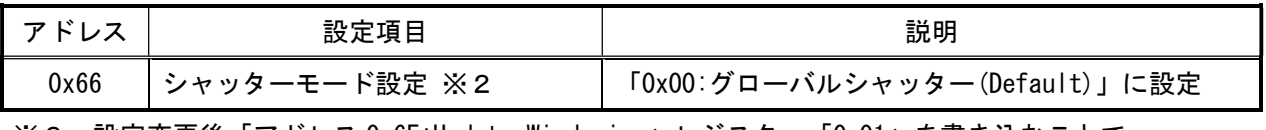

※2 設定変更後「アドレス 0x6E:Update Windowing」レジスタへ「0x01」を書き込むことで カメラに設定が反映されます。

### 取り込みモードに依存する設定

○ノーマル入力の場合

・カメラコントロールソフトウェア

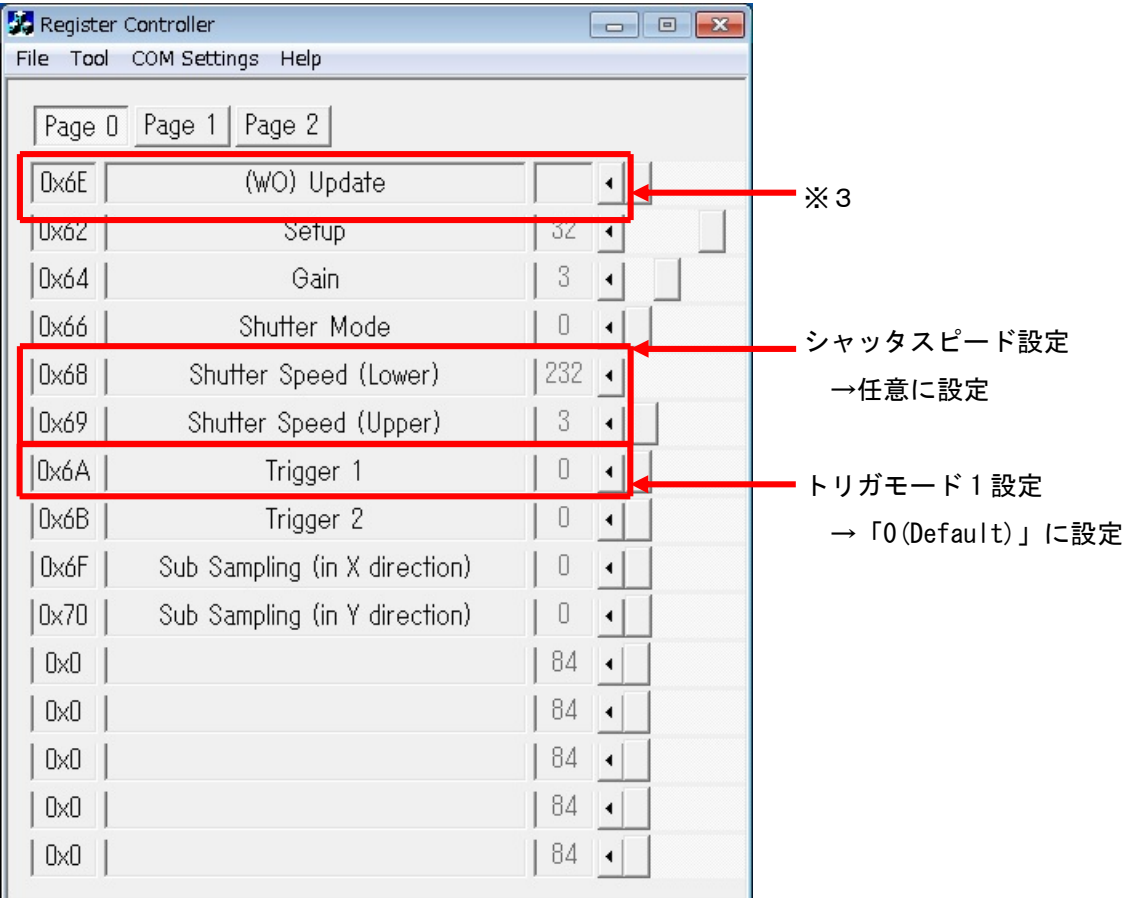

※3 設定変更後、「(WO)Update」を「0→1」にする事で、カメラに設定が反映されます。

・通信

| アドレス | 設定項目                                         | 説明                                              |
|------|----------------------------------------------|-------------------------------------------------|
| 0x68 |                                              | シャッタスピード(Lower)設定 ※4 任意に設定「0~255、Default : 232」 |
| 0x69 | シャッタスピード(Upper)設定 ※4 任意に設定「0~59、Default : 3」 |                                                 |
| 0x6A | │トリガモード1設定 ※4                                | 「0x00:ノーマルシャッタ (Default)」に設定                    |

※4 設定変更後「アドレス 0x6E:Update Windowing」レジスタへ「0x01」を書き込むことで カメラに設定が反映されます。

#### ○トリガ入力の場合

・カメラコントロールソフトウェア

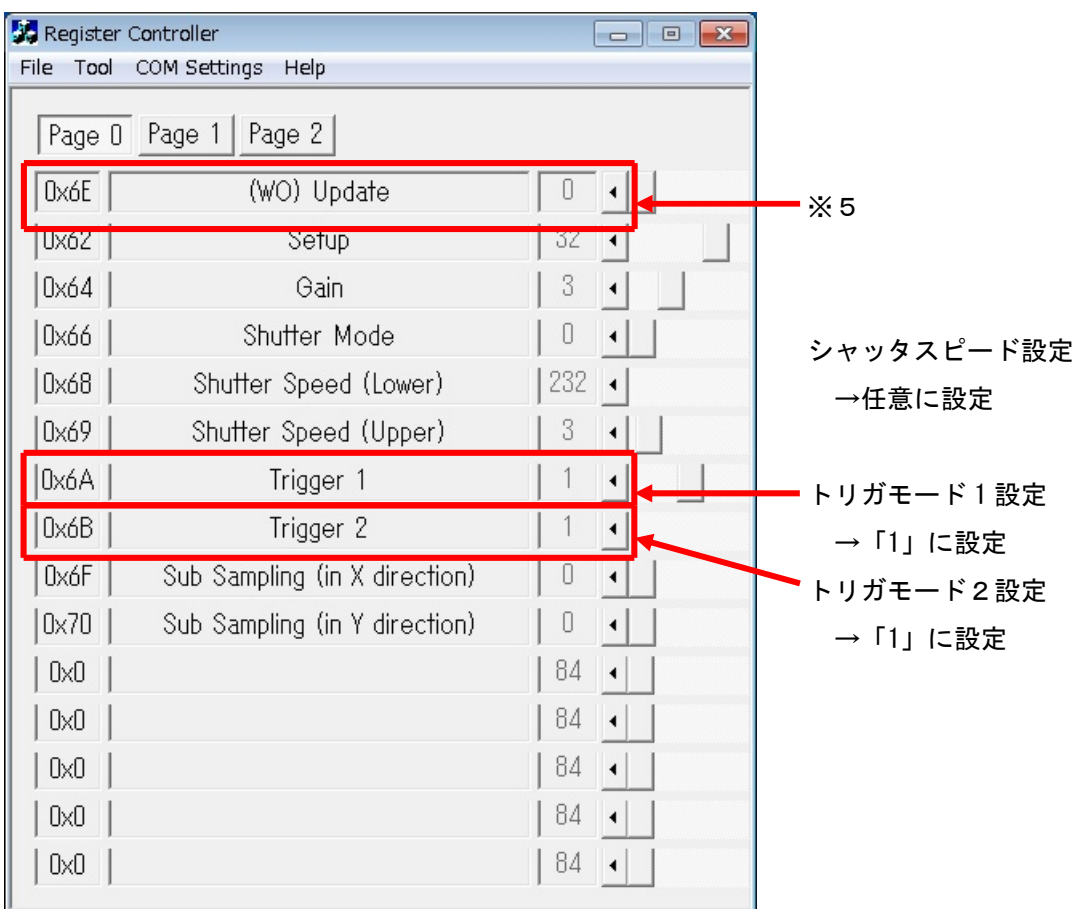

※5 設定変更後、「(WO)Update」を「0→1」にする事で、カメラに設定が反映されます。

・通信

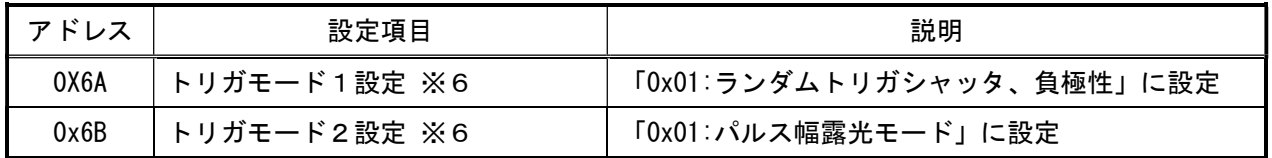

※6 設定変更後「アドレス 0x6E:Update Windowing」レジスタへ「0x01」を書き込むことで カメラに設定が反映されます。